## **Lab3: Stata and Markdown**

*Introduction to Econometrics,Spring 2023*

#### **Jiayi Cheng**

**Nanjing University**

*17/03/2023*

Section 1

What is Markdown?

● 1. 什么是 Markdown?

- ▶ Markdown 是一种轻量级「标记语言」, 通常为程序员群体所用。
- ▶ Markdown 也是国际杂志编辑以及许多写作者都广泛使用的标记语言。

● 1. 什么是 Markdown?

▶ 举个例子解释:

大部分写作都是用 Word (Windows) 或 Pages (Mac) 写作。

- .doc 或 Pages 格式有如下问题:
- 1. 系统 & 版本兼容问题;
- 2. 大部分人电脑上的 Office 都是盗版的;
- 3.【.txt】写的稿子没有格式;
- 4. 与其他软件的结合能力差。

- 为什么要学习 Markdown?
	- ▶ 这就是 Markdown 登场的时候了。
	- ▶ Markdown 的语法十分简单, 常用的标记符号不超过十个, 用于日常写作记录绰绰有余, 不到半小时就能完全掌握。
	- ▶ 但就是这十个不到的标记符号,却能让人优雅地沉浸式记录,专注内容而不是纠结排版,达 到「心中无尘,码字入神」的境界。

- **Markdown 的优点:** 
	- ▶ 1. 纯文本,所以兼容性极强,可以用所有文本编辑器打开。可以用它来标记文本的样式,而 且语法非常简单。
	- ▶ 2. 让你专注于文字而不是排版。
	- ▶ 3. 格式转换方便, Markdown 的文本你可以轻松转换为 pdf、docx、html、电子书等。
	- ▶ 4. Markdown 的标记语法有极好的可读性。
	- ▶ 5. 最重要的, 可以与统计软件(R、Stata)相结合, 生成动态文档。

Section 2

What can we use markdown to do?

## What can we use markdown to do?

- make a to-do list
	- □ read a book
	- ⊠ do homework
	- ⊠ watch a movie
	- [ ] read a book
	- [x] do homework
	- [x] watch a movie

What can we use markdown to do?

write formula

$$
E = mc^2
$$

\$\$E=mc^2\$\$

Section 3

Markdown Synatax tutorial

## Markdown Synatax tutorial

- Markdown Synatax tutorial
	- ▶ Markdown online tutorial
	- ▶ 创始人 John Gruber 的 Markdown 语法说明
	- ▶ GitHub Flavored Markdown(GFM) 官方文档

1.title

# 一级标题 ## 二级标题 ### 三级标题 #### 四级标题 ##### 五级标题 ###### 六级标题

 $\bullet$  总共六级, 只需要增加  $\#$  即可, 标题字号相应降低。

●注:  $#$  和「一级标题」之间建议保留一个字符的空格, 这是最标准的 Markdown 写法。

- 2.Bold & Newline
	- ▶ **这是加粗的文字**
	- \*\*这是加粗的文字\*\*

- 3.List
	- ▶ 列表格式也很常用,只需要在文字前面加上【-】或【\*】或【+】就可以了。
	- ▶ 注: [-]、[<sup>\*</sup>]、[+]、[1.] 和文本之间要保留一个字符的空格。
	- ▶ 无序列表
	- 文本1
	- \* 文本2
	- + 文本3
- 有序列表
	- 1. 文本1
	- 2. 文本2
	- 3. 文本3

- 4.Links & Images
	- ▶ 插入链接

Markdown online tutorial [Markdown online tutorial](https://commonmark.org/help/tutorial/)

- 4.Links & Images
	- ▶ 插入图片

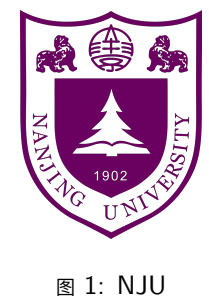

![NJU](/Users/chengjiayi/Desktop/stata teaching/0317/NJU.png)

#### 5.Formula

- ▶ 插入数学公式时使用两个美元符包裹 TeX 或 LaTeX 格式的数学公式来实现。
- ▶ 提交后 Markdown 会根据需要加载 Mathjax 对数学公式进行渲染。
- ▶ 分为行内插入公式和独立插入公式。

```
6.Code Block
```
- ▶ 可使用四个空格或一个 tab 键 (部分电脑可能不同)
- ▶ 更标准的做法是引用代码块。
- ▶ 用 markstat 转换动态文稿时不想执行的命令可用【"'s/】包围

```
\cdots{s}
    sysuse auto,clear
    des
    sum
\ddotsc\cdots{s/}
sysuse auto,clear
des
sum
\ddotsc
```
Section 4

- 1.Stata15 官方命令-markdown-
	- ▶ 将 Markdown 文档 (.md) 转换为 HTML 文件或 Word (.docx) 文档

help markdown

```
cd "/Users/chengjiayi/Desktop/stata teaching/0317"
markdown using deck, docx
```
- 2.Stata 中的 Markdown 转换命令-markstat-
	- ▶ 命令的开发者 Germán Rodríguez
	- ▶ https://data.princeton.edu/stata/markdown
	- ▶ https://www.stata.com/features/overview/markdown/

- 2.Stata 中的 Markdown 转换命令-markstat-
	- ▶ 将 Stata 代码与 Markdown 注释组合在一起.
	- ▶ 生成 HTML、PDF 或 DOCX 格式的 dynamic documents 和 HTML、PDF 格式的 dynamic presentations。
	- ▶ All from the same script!
	- ▶ 由此实现重复写作, 当你的文章中的数据或模型发生变化, 只需要修改 stata 代码, 更新输 出结果即可。

#### ● 3. 使用-markstat-的准备

#### ▶ 安装两个外部命令

ssc install markstat ssc install whereis

- 3. 使用-markstat-的准备
	- ▶ 安装 Pandoc
	- ▶ 外部文档转换器
	- ▶ 将 Markdown 转换成 HTML、PDF 或 DOCX。
	- ▶ 安装网址: pandoc.org/installing (安装并确保可以找到它的安装位置)。
	- ▶ markstat 使用 whereis 来查找 pandoc:

# whereis pandoc ///

"D:\Program Files\pandoc-2.9.2.1-windows-x86\_64\pandoc-2.9.2.1\pandoc.exe"

"/Usr/local/bin/pandoc"

3. 使用-markstat-的准备

▶ 安装 Latex 若想将文稿输出为 pdf 格式必须安装。 (另一种更简单的方法是生成 HTML, 然后让 Chrome 等浏览器将其保存为 PDF, 或者 将文件读入 Word, 然后将其保存为 PDF。) 首先使用 Pandoc 将 Markdown 转换为 LaTeX,然后使用 LaTeX-to-PDF 转换 器。 关于 latex 版本: Windows: MikTeX, Mac OS X: MacTex, 或 Unix 上的 TeX Live 安装下载网站: https://www.latex-project.org/get/ 使用 whereis 来查找程序

whereis pdflatex /// "D:\Program Files\MiKTeX 2.9\miktex\bin\x64\pdflatex.exe"

- 3. 使用-markstat-的准备
	- ▶ 安装 Latex 下载 stata.sty (实现 stata 输出: a LaTeX style file) 将文件下载到当前文件目录

● 3. 使用-markstat-的准备

▶ 安装 R (可选)

如果想包含  $R$  代码,需要先安装  $R$ ,然后用 whereis 指定  $R$  程序位置。

- 4. 编写 markstat 文件
	- ▶ 任何文本编辑器均可(如记事本,markpad,typora)
	- ▶ 使用 markdown 语法
	- ▶ 储存为 stmd 格式的文件 (可直接改后缀名)
	- ▶ stata 命令需用四个空格或 tab 键

- 4. 编写 markstat 文件
	- ▶ 文件标题设置(可加)
	- ▶ Pandoc 允许包含文档标题、作者和日期。
	- ▶ 使用以% 开头并包含相关信息的行来启动文档。
	- % Stata Markdown
	- % Germán Rodríguez
	- % 26 October 2016

5.-markstat-命令

markstat using filename [, pdf docx slides beamer...]

- ▶ filename: 【.stmd】格式文件,放置在当前的文件目录中。
- ▶ pdf: 借助 latex 生成。
- ▶ slides: 使用默认主题生成 HTML slide, 可选择不同的样式。
- ▶ beamer:使用 beamer 和默认主题通过 LaTeX 生成 PDF 幻灯片,可选择不同的样 式。

- 6.Examples
	- ▶ 保存 deck.stmd, example.stmd 到当前文件夹
	- ▶ 供大家参考和尝试

```
markstat using deck.stmd
markstat using deck,docx
markstat using deck,slides
markstat using deck,slides(santiago)
markstat using deck,pdf
```
- 7. 中文支持
	- ▶ LaTex 的中文支持需要加载特殊的字体包才能使用。
	- ▶ 直接在 YAML 里添加中文包

- 7. 中文支持
	- ▶ Examples

```
markstat using example.stmd
markstat using example,docx
markstat using example,slides
markstat using example,slides(santiago)
markstat using example,pdf
```
Section 5

- **•** Deadline
	- ▶ Due to Apr.14 24:00(Late sending will lower your scores by a standard "10% per hour deduction").
- **Required forms(作业格式)** 
	- ▶ The forms of report can be either **MS Word** or **PDF**,other forms will not accepted.
	- ▶ All files have to be generated by either **Rmarkdown** or **Stata Markdown**.

- Email and Mita Platform(交作业途径)
	- ▶ You must upload your homework twice to two platforms.(**你必须提交两次 作业到两个地方,只提交一个将被判定为未交作业**。)
	- ▶ Upload your report(**only for PDF or docx files**) to the **mita system**.
	- ▶ Send a email with an attachment including **all files**(may be compressed in .zip or .RAR format) of your homework to: **intrometrics@gmail.com** for backup.

- Mita platform
	- ▶ 注意作业通知
	- ▶ 上传作业 (只接受 PDF 和 Word, 其他格式会失败)

- **•** Email formats
	- ▶ **Email Subject: 学号 \_ 姓名 \_ 专业 \_HW1**
	- **▶ Rename your file** with ID\_Name\_Major\_HW1 (eg. 151090001\_ 户纳 东 \_ 经济 \_HW1.zip)
	- ▶ Wrong filename or no subject emails may not be archived and scored it properly.
	- ▶ "All files" may include your formal report in Word or PDF formats, Rmarkdown(.Rmd for **R** users) or stmd(.stmd for **Stata** users) to generate the final report, as well as Rscript(.R for **R** users) or dofile(.do for **Stata** users) to clean the survey data.

**•** Language and Rule

- ▶ *English or Chinese*(Writing in English will receive a small bonus)
- ▶ **Important Rule**: Plagiarism Will Be **NOT Tolerant**!. If TAs have enough evidence to make me believe that your homework is **very very** "similar" with another finished by one of your classmates, then both of you will score **ZERO**!

Practice Time

• Try it by yourself!